Bug #1286047 - Ubuntu 13.10 not booting on hardware RAID

Subsequently encountered Ubuntu 13.10 startup problem.

# **First Scenario**

1. The CSM option is set to "**UEFI and Legacy OPROM**"

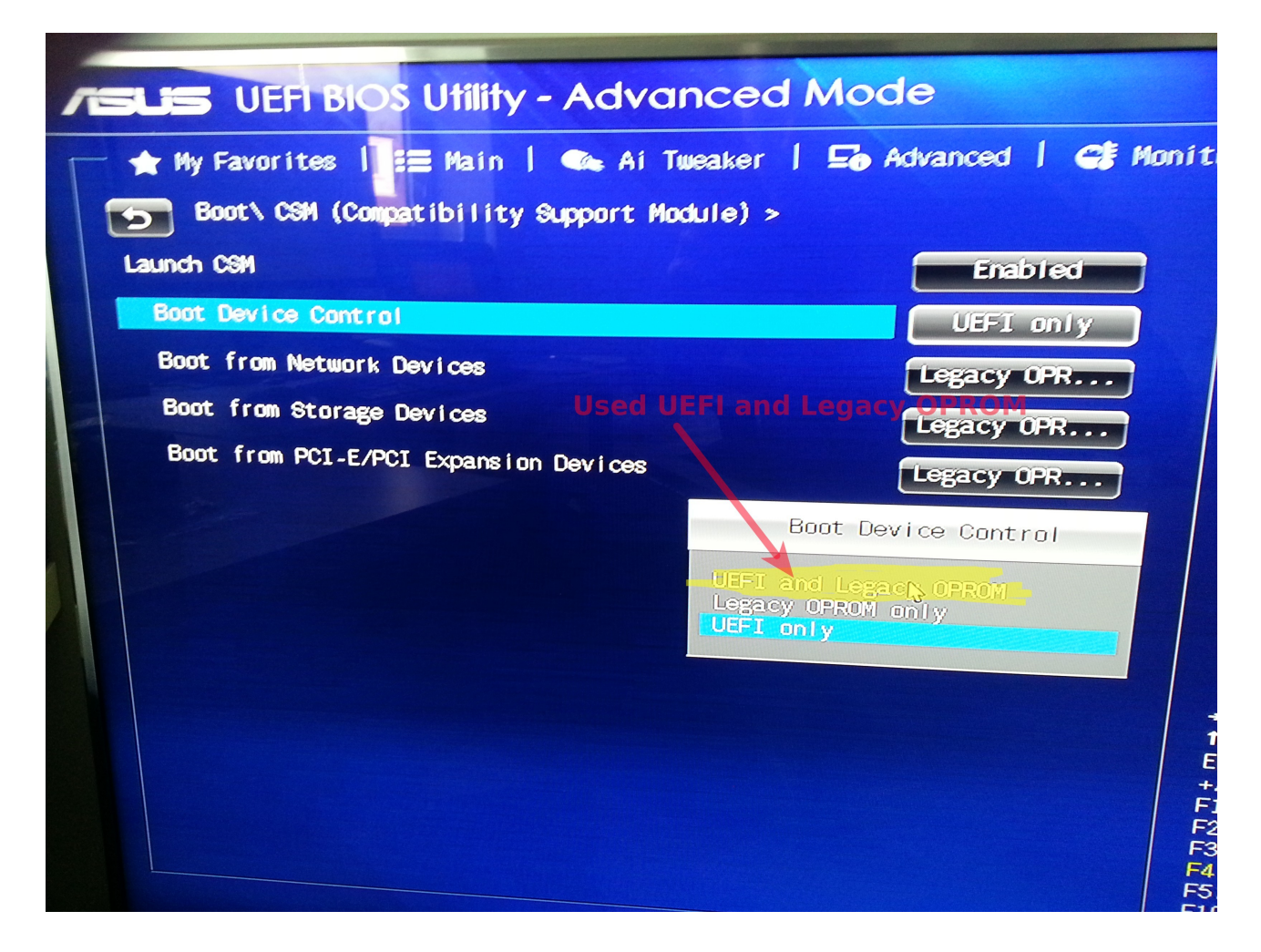

- 2. Install Ubuntu 13.10 successfully by using the UEFI option
- 3. After the first reboot, Ubuntu 13.10 starts successfully but shows the message

#### **"dm-0: WRITE SAME failed. Manually zeroing"**

during the startup.

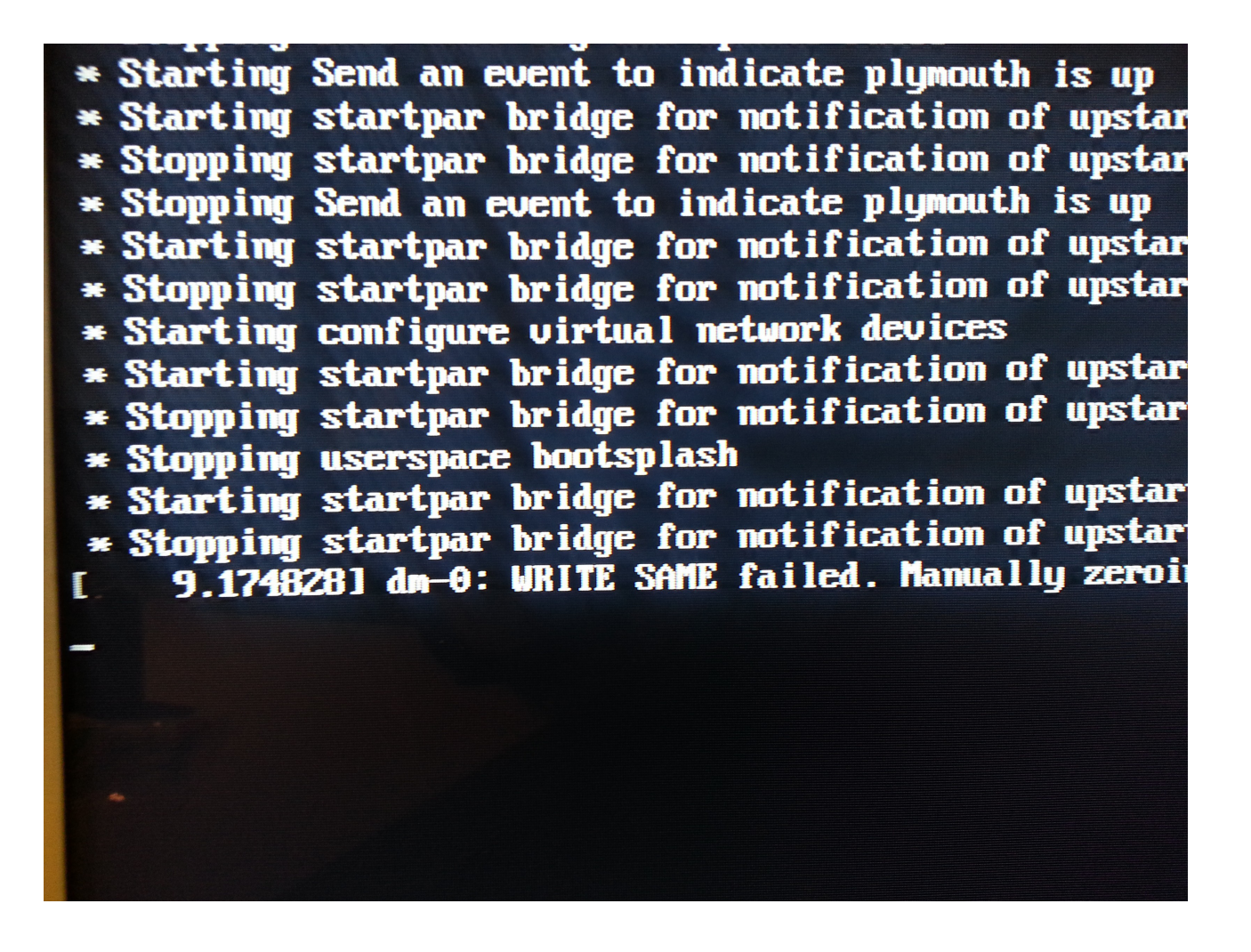

4. After the second reboot (although in some cases it took a couple of reboots), the following error was displayed.

**"ALERT! /dev/mapper/TRHYP001—vg-root does not exist. Dropping to a shell"**

After a couple of minutes it then printed the following on screen. **"aacraid: probe of 0000:01:00.0 failed with error -512"**

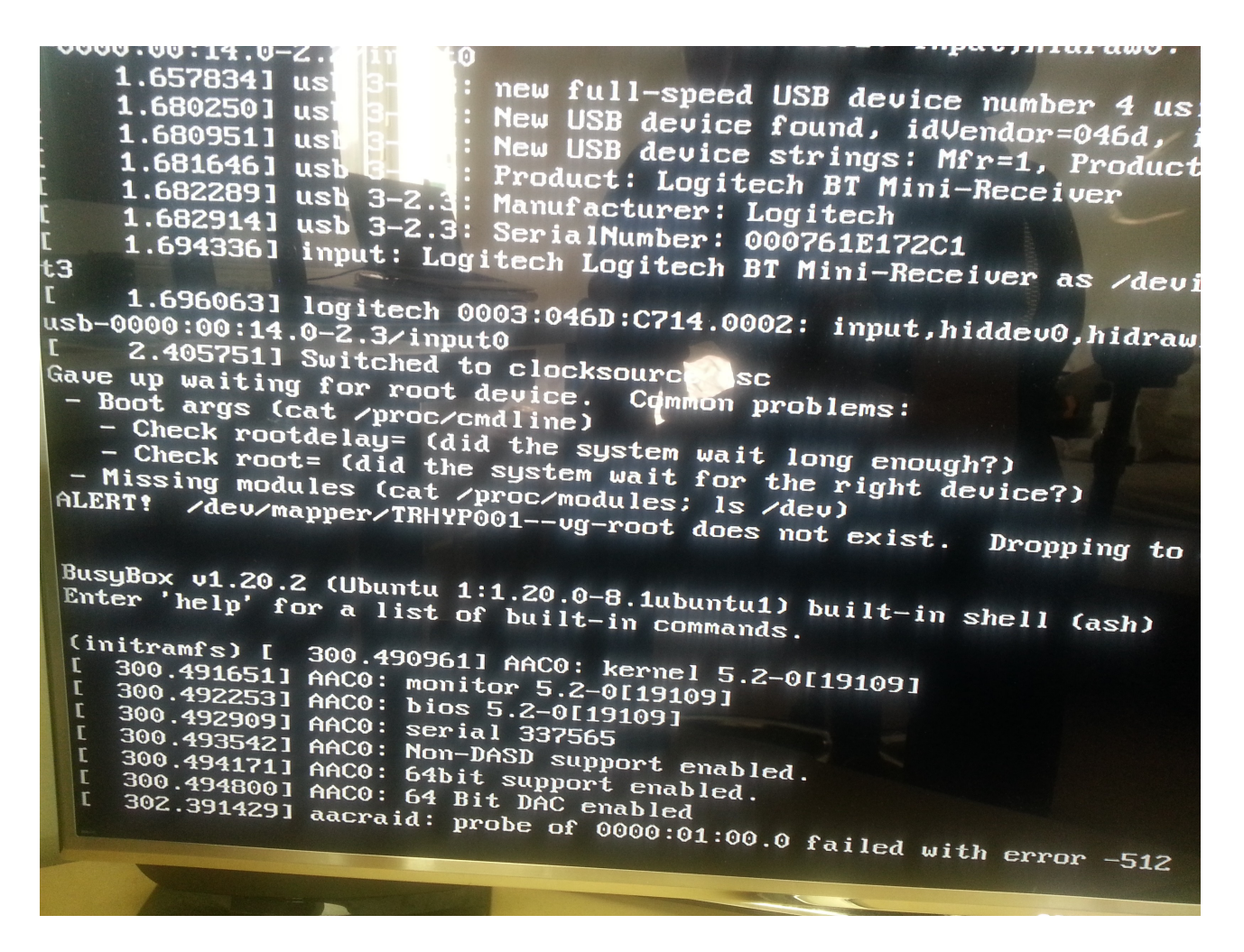

5. Powered Off the machine and booted again but it ended up with the same error. No other TTY or SSH access was possible. I tried to restart the machine a couple of times but always ended up this screen.

**Basically, the error is non-recoverable.**

# **Second Scenario**

1. The CSM option is set to "UEFI only"

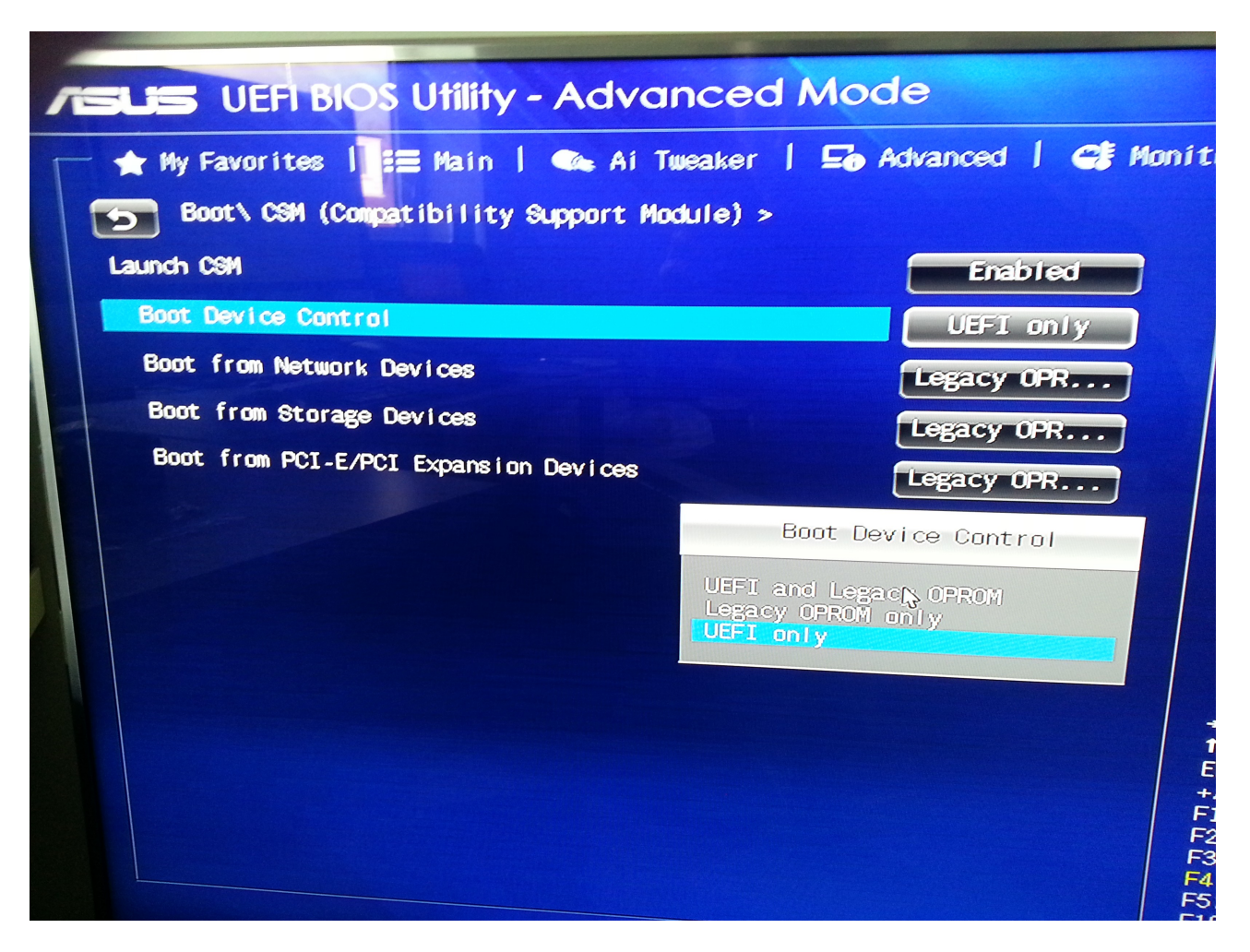

- 2. Install Ubuntu 13.10 successfully by using the UEFI option
- 3. After the first reboot, Ubuntu 13.10 starts successfully but shows the message

## **"dm-0: WRITE SAME failed. Manually zeroing"**

during the startup.

4. After the second reboot (although in some cases it took a couple of reboots), the following error was displayed.

## **"ALERT! /dev/mapper/TRHYP001—vg-root does not exist. Dropping to a shell"**

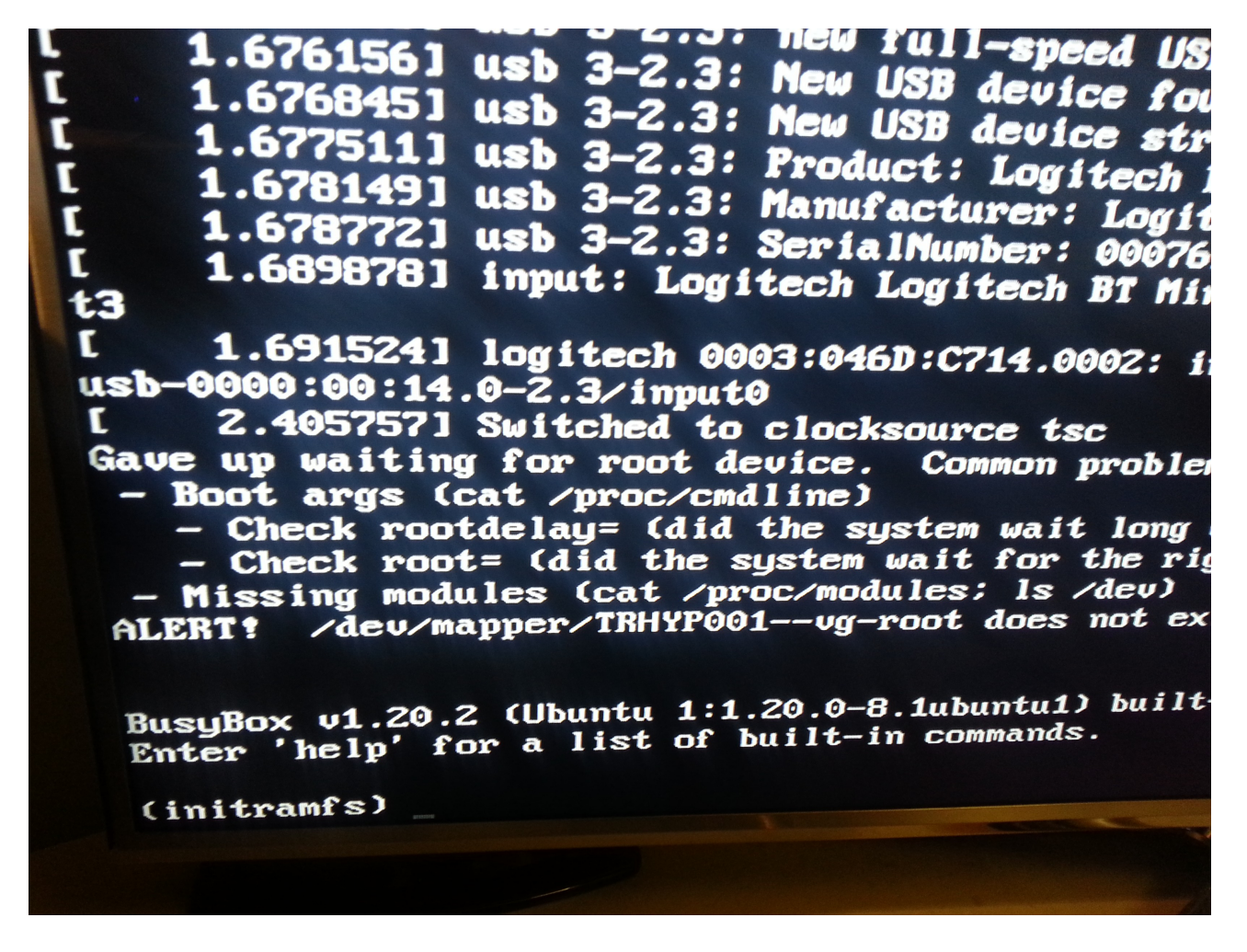

5. Powered Off the machine and booted again. In **contrast** to the first scenario this reboot then caused to open Grub without the automatic countdown. After having selected the default "Ubuntu" option by pressing enter, Ubuntu started correctly.

Basically, the error is recoverable by rebooting.

# **Another interesting finding**

While writing this document, I restarted the machine dozens of times but somehow did not encounter the

**"dm-0: WRITE SAME failed. Manually zeroing"**

and neither the

## **"ALERT! /dev/mapper/TRHYP001—vg-root does not exist. Dropping to a shell"**

any more.

*I can only presume that the reboot triggered some sort of repair?*

#### **BootInfoScript on working Ubuntu 13.10**

Furthermore I run the "bootinforscript" again, while having Ubuntu 13.10 correctly working on the machine. The second "bootinforscript-output2" file is attached below. **There I see that the report does not state that any boot loader is installed!?**

#### *Is that a red herring?*

–--------------------------- Boot Info Script 0.61 [1 April 2012]

============================= Boot Info Summary: ===============================

 $\Rightarrow$  No boot loader is installed in the MBR of /dev/sda.

sda1:

 File system: vfat Boot sector type: FAT32 Boot sector info: According to the info in the boot sector, sda1 starts at sector 0. But according to the info from fdisk, sda1 starts at sector 2048. Operating System: Boot files:

sda2: \_\_\_\_\_\_\_\_\_\_\_\_\_\_\_\_\_\_\_\_\_\_\_\_\_\_\_\_\_\_\_\_\_\_\_\_\_\_\_\_\_\_\_\_\_\_\_\_\_\_\_\_\_\_\_\_\_\_\_\_\_\_\_\_\_\_\_\_\_\_\_\_\_\_

File system: ext2 Boot sector type: - Boot sector info: Operating System: Boot files: /grub/grub.cfg

 $sda3:$ 

 File system: LVM2\_member Boot sector type: - Boot sector info:

TRHYP001-vg-root': \_\_\_\_\_\_\_\_\_\_\_\_\_\_\_\_\_\_\_\_\_\_\_\_\_\_\_\_\_\_\_\_\_\_\_\_\_\_\_\_\_\_\_\_\_\_\_\_\_\_\_\_\_\_\_\_\_\_\_\_\_

 File system: Boot sector type: Unknown Boot sector info: Mounting failed: mount: unknown filesystem type ''

TRHYP001-vg-swap\_1': \_\_\_\_\_\_\_\_\_\_\_\_\_\_\_\_\_\_\_\_\_\_\_\_\_\_\_\_\_\_\_\_\_\_\_\_\_\_\_\_\_\_\_\_\_\_\_\_\_\_\_\_\_\_\_\_\_\_\_

 File system: Boot sector type: Unknown Boot sector info: Mounting failed: mount: unknown filesystem type '' mount: unknown filesystem type '' ============================ Drive/Partition Info: ============================= Drive: sda Disk /dev/sda: 3994.3 GB, 3994319585280 bytes 255 heads, 63 sectors/track, 485615 cylinders, total 7801405440 sectors Units = sectors of  $1 * 512 = 512$  bytes Sector size (logical/physical): 512 bytes / 512 bytes Partition Boot Start Sector End Sector # of Sectors Id System /dev/sda1 1 4,294,967,295 4,294,967,295 ee GPT GUID Partition Table detected. Partition Start Sector End Sector # of Sectors System /dev/sda1 2,048 999,423 997,376 EFI System partition /dev/sda2 999,424 1,499,135 499,712 Data partition (Linux) /dev/sda3 1,499,136 4,580,177,919 4,578,678,784 Logical Volume Manager (LVM) partition (Linux) "blkid" output: \_\_\_\_\_\_\_\_\_\_\_\_\_\_\_\_\_\_\_\_\_\_\_\_\_\_\_\_\_\_\_\_\_\_\_\_\_\_\_\_\_\_\_\_\_\_\_\_\_\_\_\_\_\_\_\_\_\_\_\_\_\_\_\_ Device UUID TYPE LABEL /dev/mapper/TRHYP001--vg-root e0a12428-bcaf-4df0-9606-60164e9daf0a ext4 /dev/mapper/TRHYP001--vg-swap\_1 1965f17a-049d-47db-b99e-a7bf37a65681 swap /dev/sda1 E1F7-B59A vfat /dev/sda2 b60db8a7-3937-455f-9c83-e7f60c36e409 ext2 /dev/sda3 v0XvyE-uvw3-TsaG-ZI1V-l3KN-btC2-1YlZey LVM2\_member ========================= "ls -R /dev/mapper/" output: ========================= /dev/mapper: control TRHYP001--vg-root TRHYP001--vg-swap\_1 ================================ Mount points: ================================= Device Mount Point Type Options /dev/mapper/TRHYP001--vg-root / ext4 (rw,errors=remount-ro)

```
/dev/sda1 /boot/efi vfat (rw)
/dev/sda2 /boot ext2 (rw)
============================= sda2/grub/grub.cfg: 
==============================
--------------------------------------------------------------------------------
#
# DO NOT EDIT THIS FILE
#
# It is automatically generated by grub-mkconfig using templates
# from /etc/grub.d and settings from /etc/default/grub
#
### BEGIN /etc/grub.d/00 header ###
if [ -s $prefix/grubenv ]; then
 set have grubenv=true
  load_env
fi
set default="0"
if [x''\ {feature_menuentry_id}" = xy ]; then
  menuentry_id_option="--id"
else
  menuentry_id_option=""
fi
export menuentry_id_option
if [ "${prev_saved_entry}" ]; then
  set saved_entry="${prev_saved_entry}"
  save_env saved_entry
  set prev_saved_entry=
 save_env prev_saved_entry
 set boot_once=true
fi
function savedefault {
 if [-z "${boot_once}" ]; then
   saved_entry="${chosen}"
  save_env saved_entry
  fi
}
function recordfail {
  set recordfail=1
  if [ -n "${have_grubenv}" ]; then if [ -z "${boot_once}" ]; then save_env recordfail; fi; fi
}
function load video {
 if [x$feature_all_value_model = xy]; then
```

```
 insmod all_video
  else
   insmod efi_gop
   insmod efi_uga
   insmod ieee1275_fb
   insmod vbe
   insmod vga
   insmod video_bochs
   insmod video_cirrus
  fi
}
if \lceil x \$ feature_default_font_path = xy \rceil; then
   font=unicode
else
insmod part_gpt
insmod lvm
insmod ext2
set root='lvm/TRHYP001--vg-root'
if \lceil x \text{%} f \rceil x$feature_platform_search_hint = xy ]; then
  search --no-floppy --fs-uuid --set=root --hint='lvm/TRHYP001--vg-root' 
e0a12428-bcaf-4df0-9606-60164e9daf0a
else
  search --no-floppy --fs-uuid --set=root e0a12428-bcaf-4df0-9606-60164e9daf0a
fi
   font="/usr/share/grub/unicode.pf2"
fi
if loadfont $font ; then
  set gfxmode=auto
 load video
  insmod gfxterm
  set locale_dir=$prefix/locale
  set lang=en_GB
  insmod gettext
fi
terminal_output gfxterm
if [ "${recordfail}" = 1 ]; then
  set timeout=-1
else
  set timeout=2
fi
### END /etc/grub.d/00_header ###
### BEGIN /etc/grub.d/05_debian_theme ###
set menu_color_normal=white/black
set menu_color_highlight=black/light-gray
### END /etc/grub.d/05_debian_theme ###
### BEGIN /etc/grub.d/10 linux ###
function gfxmode {
       set gfxpayload="${1}"
```

```
if [ "${1}" = "keep" ]; then
                set vt_handoff=vt.handoff=7
        else
                set vt_handoff=
        fi
}
if [ "${recordfail}" != 1 ]; then
  if [ -e ${prefix}/gfxblacklist.txt ]; then
   if hwmatch ${prefix}/gfxblacklist.txt 3; then
    if \lceil \frac{1}{2} \rceil \[ \meghtarrow \sigma_{\math} = 0 \migration \text{\math}$ if \migration \text{\math}$ if \mu\rigma}$ if \mu\rigma}$ \sigma_{\mu\rigma}$ if \mu\rigma}$ if \mu\rigma}$ if \mu\rigma}$ if \mu\rigma}$ if \m
      set linux_gfx_mode=keep
     else
      set linux_gfx_mode=text
     fi
   else
     set linux_gfx_mode=text
   fi
  else
   set linux_gfx_mode=keep
  fi
else
  set linux_gfx_mode=text
fi
export linux_gfx_mode
menuentry 'Ubuntu' --class ubuntu --class gnu-linux --class gnu --class os $menuentry_id_option 
'gnulinux-simple-e0a12428-bcaf-4df0-9606-60164e9daf0a' {
recordfail
        load video
        gfxmode $linux_gfx_mode
        insmod gzio
        insmod part_gpt
        insmod ext2
        set root='hd0,gpt2'
        if \lceil x \$ feature_platform_search_hint = xy \lceil x \$; then
          search --no-floppy --fs-uuid --set=root --hint-bios=hd0,gpt2 --hint-efi=hd0,gpt2 
--hint-baremetal=ahci0,gpt2 b60db8a7-3937-455f-9c83-e7f60c36e409
        else
          search --no-floppy --fs-uuid --set=root b60db8a7-3937-455f-9c83-e7f60c36e409
        fi
        linux /vmlinuz-3.11.0-12-generic.efi.signed root=/dev/mapper/TRHYP001--vg-root ro 
        initrd /initrd.img-3.11.0-12-generic
}
submenu 'Advanced options for Ubuntu' $menuentry id_option
'gnulinux-advanced-e0a12428-bcaf-4df0-9606-60164e9daf0a' {
        menuentry 'Ubuntu, with Linux 3.11.0-12-generic' --class ubuntu --class gnu-linux --class 
gnu --class os $menuentry_id_option 
'gnulinux-3.11.0-12-generic-advanced-e0a12428-bcaf-4df0-9606-60164e9daf0a' {
        recordfail
                load video
                gfxmode $linux_gfx_mode
                insmod gzio
                insmod part_gpt
```

```
insmod ext2
                 set root='hd0,gpt2'
                 if \lceil x \rceil x \lceil x \rceil x \lceil x \rceil at \lceil x \rceil at \lceil x \rceil at \lceil x \rceil at \lceil x \rceil at \lceil x \rceil at \lceil x \rceil at \lceil x \rceil at \lceil x \rceil at \lceil x \rceil at \lceil x \rceil at \lceil x \rceil at \lceil x \rceil at \lceil x \rceil at \lceil x \rceil at
                   search --no-floppy --fs-uuid --set=root --hint-bios=hd0,gpt2 --hint-efi=hd0,gpt2 
--hint-baremetal=ahci0,gpt2 b60db8a7-3937-455f-9c83-e7f60c36e409
                 else
                   search --no-floppy --fs-uuid --set=root b60db8a7-3937-455f-9c83-e7f60c36e409
                 fi
                 echo 'Loading Linux 3.11.0-12-generic ...'
                 linux /vmlinuz-3.11.0-12-generic.efi.signed root=/dev/mapper/TRHYP001--vg-root
ro 
                 echo 'Loading initial ramdisk ...'
                 initrd /initrd.img-3.11.0-12-generic
         }
        menuentry 'Ubuntu, with Linux 3.11.0-12-generic (recovery mode)' --class ubuntu --class 
gnu-linux --class gnu --class os $menuentry_id_option 
'gnulinux-3.11.0-12-generic-recovery-e0a12428-bcaf-4df0-9606-60164e9daf0a' {
        recordfail
                 load video
                 insmod gzio
                 insmod part_gpt
                 insmod ext2
                 set root='hd0,gpt2'
                 if \lceil x \rceil x \lceil x \rceil x \lceil x \rceil at platform search \lceil x \rceil hint \lceil x \rceil xy \lceil x \rceil; then
                   search --no-floppy --fs-uuid --set=root --hint-bios=hd0,gpt2 --hint-efi=hd0,gpt2 
--hint-baremetal=ahci0,gpt2 b60db8a7-3937-455f-9c83-e7f60c36e409
                 else
                   search --no-floppy --fs-uuid --set=root b60db8a7-3937-455f-9c83-e7f60c36e409
                 fi
                 echo 'Loading Linux 3.11.0-12-generic ...'
                 linux /vmlinuz-3.11.0-12-generic.efi.signed root=/dev/mapper/TRHYP001--vg-root
ro recovery nomodeset 
                 echo 'Loading initial ramdisk ...'
                 initrd /initrd.img-3.11.0-12-generic
         }
}
\# \# \# END /etc/grub.d/10 \lim_{x \to 0}### BEGIN /etc/grub.d/20 linux xen ###
\# \# \# END /etc/grub.d/20 \lim_{x \to 0} \frac{1}{4}### BEGIN /etc/grub.d/20_memtest86+ ###
### END /etc/grub.d/20 memtest86+ ###
### BEGIN /etc/grub.d/30_os-prober ###
### END /etc/grub.d/30_os-prober ###
### BEGIN /etc/grub.d/30_uefi-firmware ###
menuentry 'System setup' $menuentry_id_option 'uefi-firmware' {
        fwsetup
```
} ### END /etc/grub.d/30\_uefi-firmware ###

### BEGIN /etc/grub.d/40 custom ### # This file provides an easy way to add custom menu entries. Simply type the # menu entries you want to add after this comment. Be careful not to change # the 'exec tail' line above. ### END /etc/grub.d/40 custom ###

### BEGIN /etc/grub.d/41\_custom ### if [ -f \${config\_directory}/custom.cfg ]; then source \${config\_directory}/custom.cfg elif [ -z "\${config\_directory}" -a -f \$prefix/custom.cfg ]; then source \$prefix/custom.cfg; fi ### END /etc/grub.d/41 custom ### --------------------------------------------------------------------------------

=================== sda2: Location of files loaded by Grub: ====================

GiB - GB File Fragment(s)

======================== Unknown MBRs/Boot Sectors/etc: ========================

Unknown BootLoader on TRHYP001-vg-root'

Unknown BootLoader on TRHYP001-vg-swap\_1'

=============================== StdErr Messages: ===============================

cat: /tmp/BootInfo-xoiddRZM/Tmp\_Log: No such file or directory skip\_dev\_dir: Couldn't split up device name TRHYP001-vg-root' Volume group name TRHYP001-vg-root' has invalid characters Skipping volume group TRHYP001-vg-root' skip\_dev\_dir: Couldn't split up device name TRHYP001-vg-root' Volume group name TRHYP001-vg-root' has invalid characters Skipping volume group TRHYP001-vg-root' skip\_dev\_dir: Couldn't split up device name TRHYP001-vg-root' Volume group name TRHYP001-vg-root' has invalid characters Skipping volume group TRHYP001-vg-root' hexdump: /dev/mapper/TRHYP001-vg-root': No such file or directory hexdump: /dev/mapper/TRHYP001-vg-root': No such file or directory skip\_dev\_dir: Couldn't split up device name TRHYP001-vg-swap\_1' Volume group name TRHYP001-vg-swap\_1' has invalid characters Skipping volume group TRHYP001-vg-swap\_1' skip\_dev\_dir: Couldn't split up device name TRHYP001-vg-swap\_1'

 Volume group name TRHYP001-vg-swap\_1' has invalid characters Skipping volume group TRHYP001-vg-swap\_1'

skip\_dev\_dir: Couldn't split up device name TRHYP001-vg-swap\_1'

 Volume group name TRHYP001-vg-swap\_1' has invalid characters Skipping volume group TRHYP001-vg-swap\_1'

hexdump: /dev/mapper/TRHYP001-vg-swap\_1': No such file or directory hexdump: /dev/mapper/TRHYP001-vg-swap\_1': No such file or directory